# 国际学术会议报批系统

# 预报申请说明

2018 年 10 月

### 目录

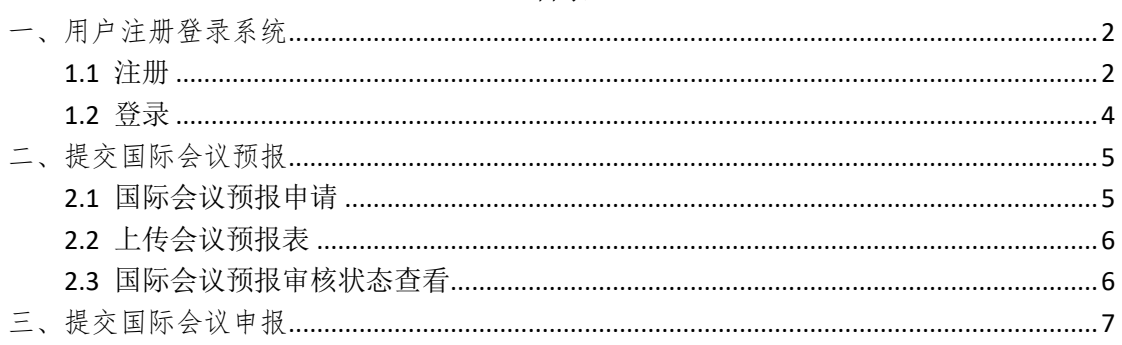

国际会议预报说明:高校教职工和联络员可在国际会议报批平台进行下一年 度的国际会议预报,预报流程如下:

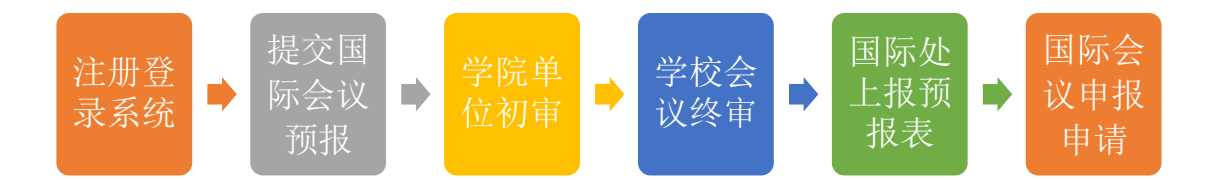

## <span id="page-2-0"></span>一、用户注册登录系统

### <span id="page-2-1"></span>1.1 注册

第一步:使用谷歌浏览器输入主平台网址:http://econf.hust.edu.cn/ , 进入"中国教育系统学术会议云平台"找到"注册"如图 1.1,进入主平台注册 页面进行注册如图 1.2,输入注册账号和密码点击"立即注册"。

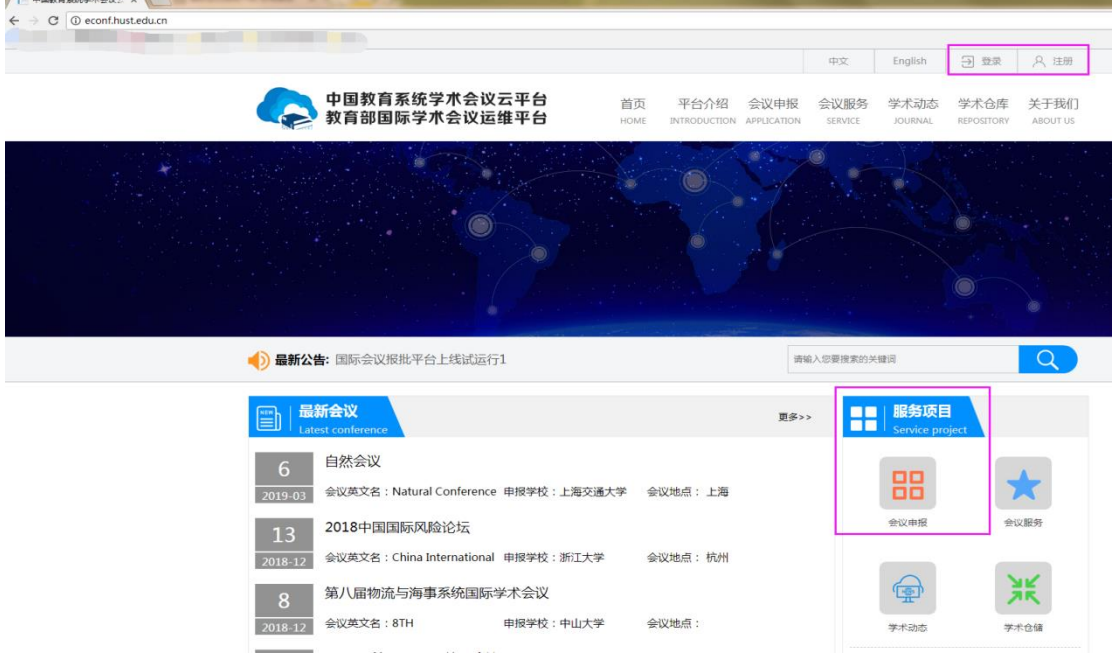

第 2 页 共 8 页

#### 图 1.1 中国教育系统学术会议云平台

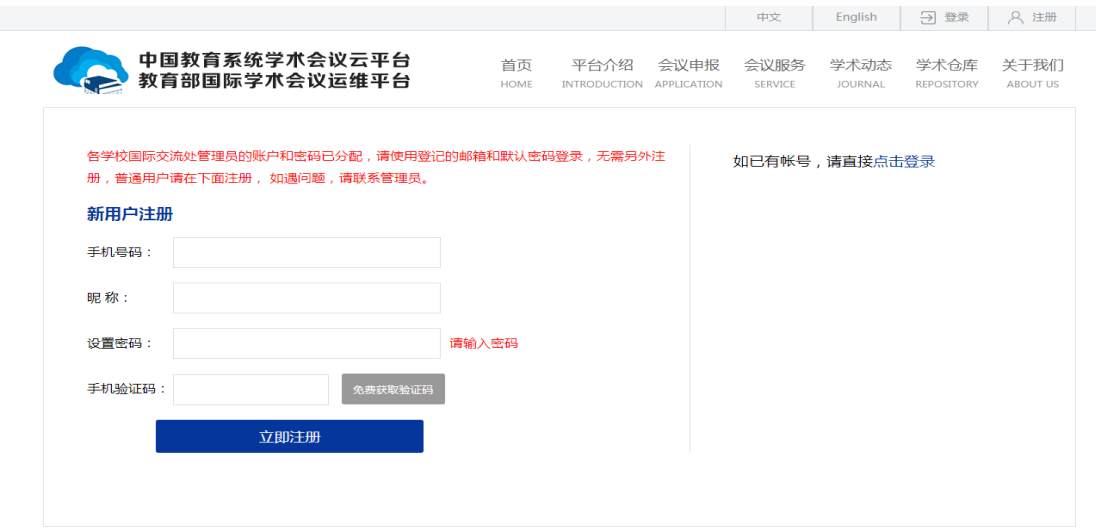

#### 图 1.2 主平台注册界面

第二步:(注册成功后系统自动回到"中国教育系统学术会议云平台")点 击"登录"进入主平台登录界面如图 1.3,输入注册的账号和密码点击"立即登 录"。

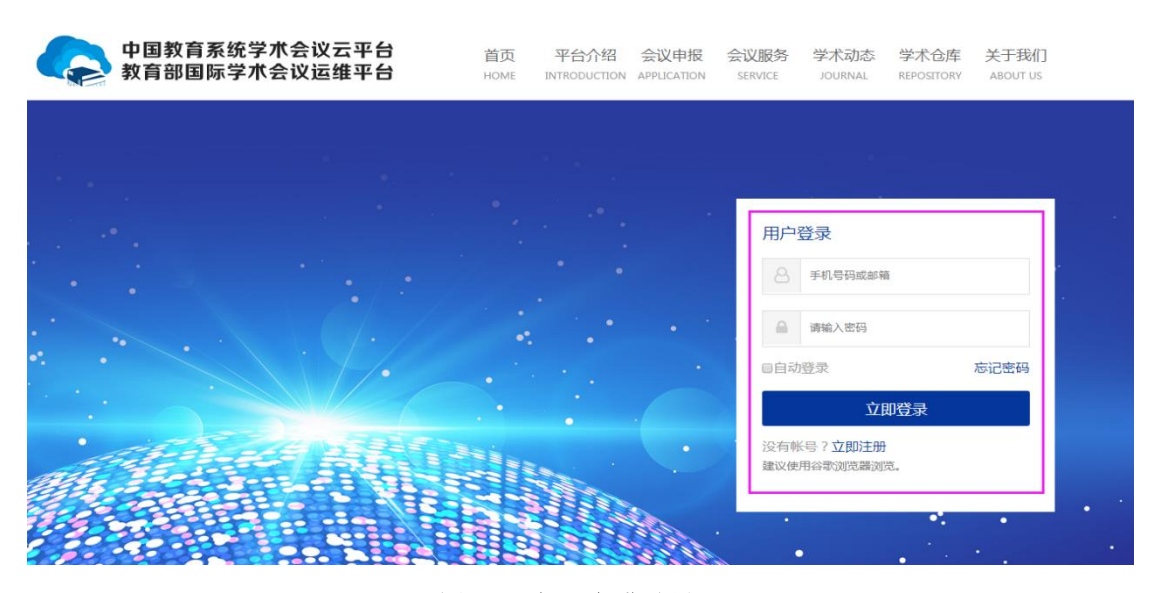

#### 图 1.3 主平台登录界面

第三步:(登录成功后系统自动回到"中国教育系统学术会议云平台",主 平台会显示登录的用户信息)在主平台找到服务项目点击"会议申报"进入国际 会议报批子平台用户激活页面如图 1.4,根据要求填写用户信息,点击"获取验 证码"按钮,系统会将验证码发至激活邮箱,将验证码填到用户激活页面,点击 "激活"回到主平台登录界面如图 1.3,输入登录账号和密码点击"立即登录" 进入国际会议报批平台。

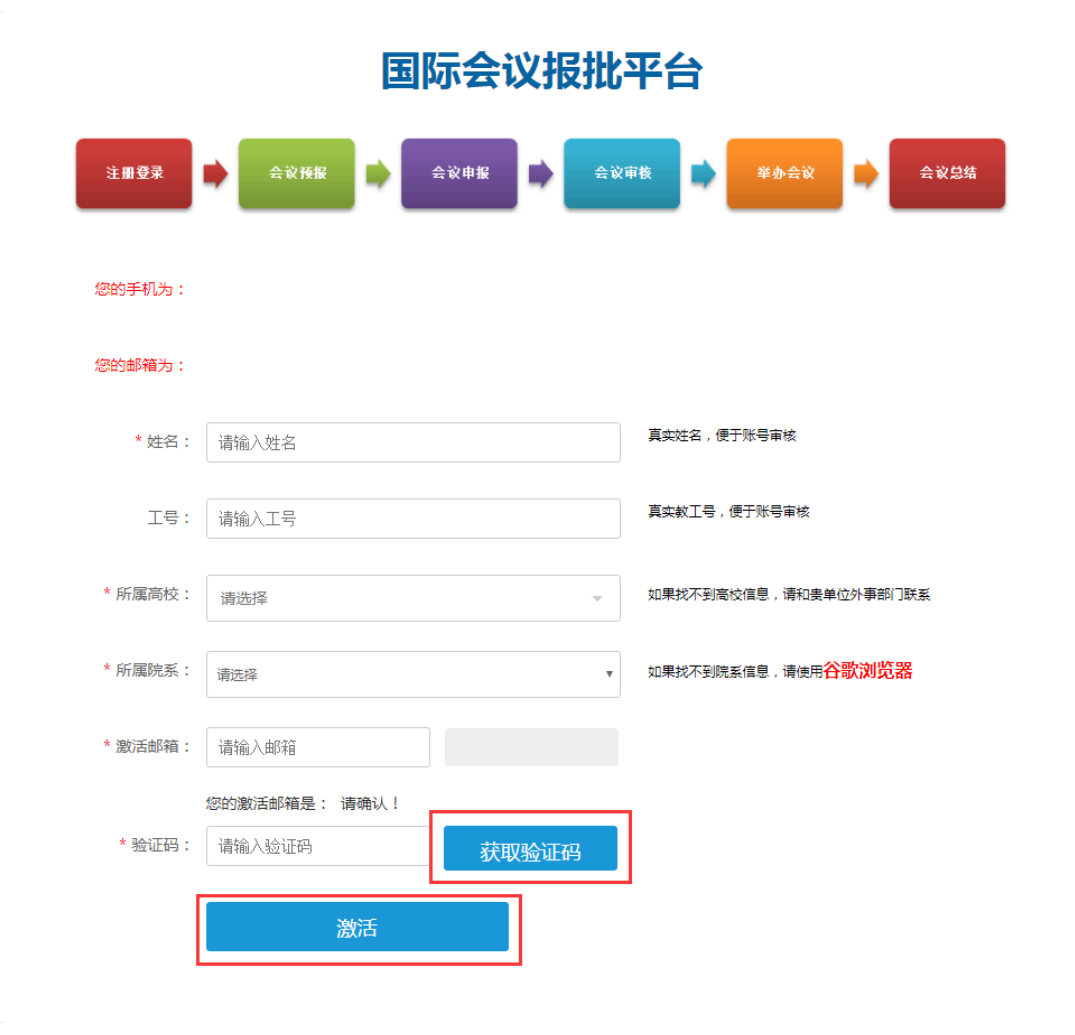

图 1.4 国际会议报批平台激活页面

### <span id="page-4-0"></span>1.2 登录

输入注册用的用户名和密码,如图所示:

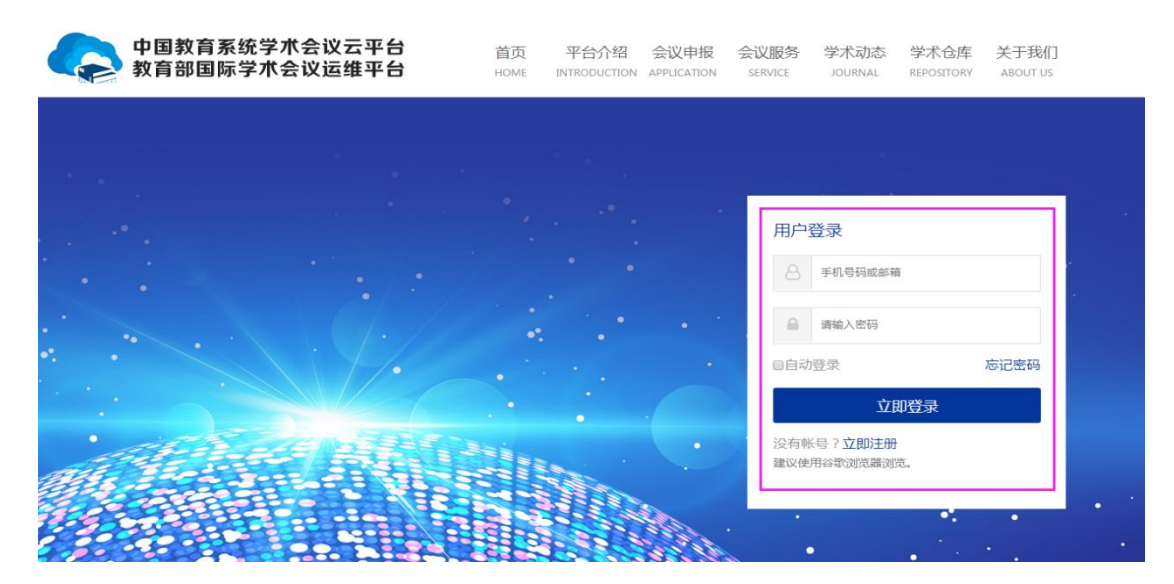

#### 第 4 页 共 8 页

图 1.5 登录界面

成功登录系统,如图 1.6 所示:

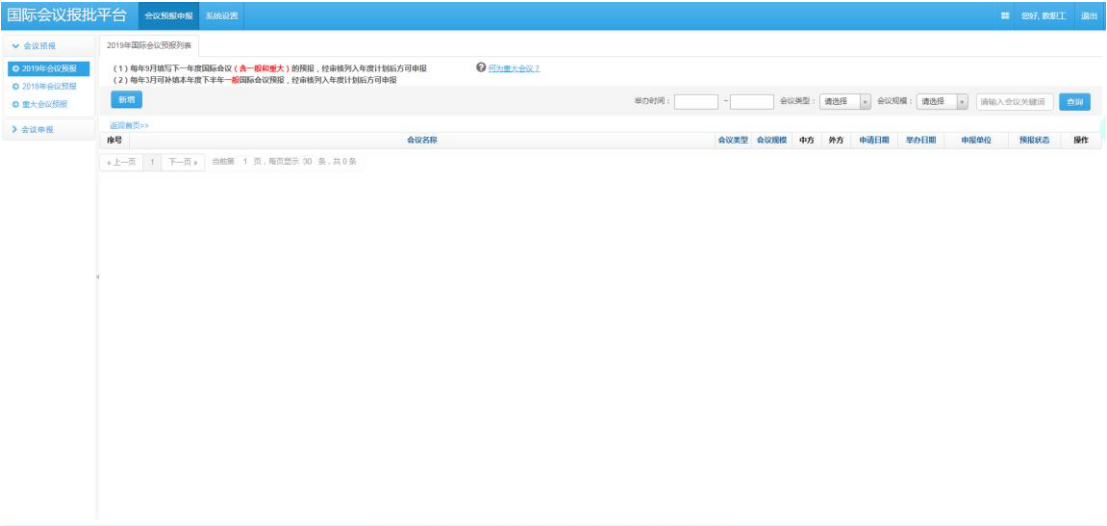

图 1.6 成功登录系统

# <span id="page-5-0"></span>二、提交国际会议预报

### <span id="page-5-1"></span>2.1 国际会议预报申请

路径:会议预报申报—》2019 年会议预报---新增,按照图 2.1 表单内容填 写预报会议信息,填写完毕后,点击提交,进入到 2.2 下载会议预报表环节。

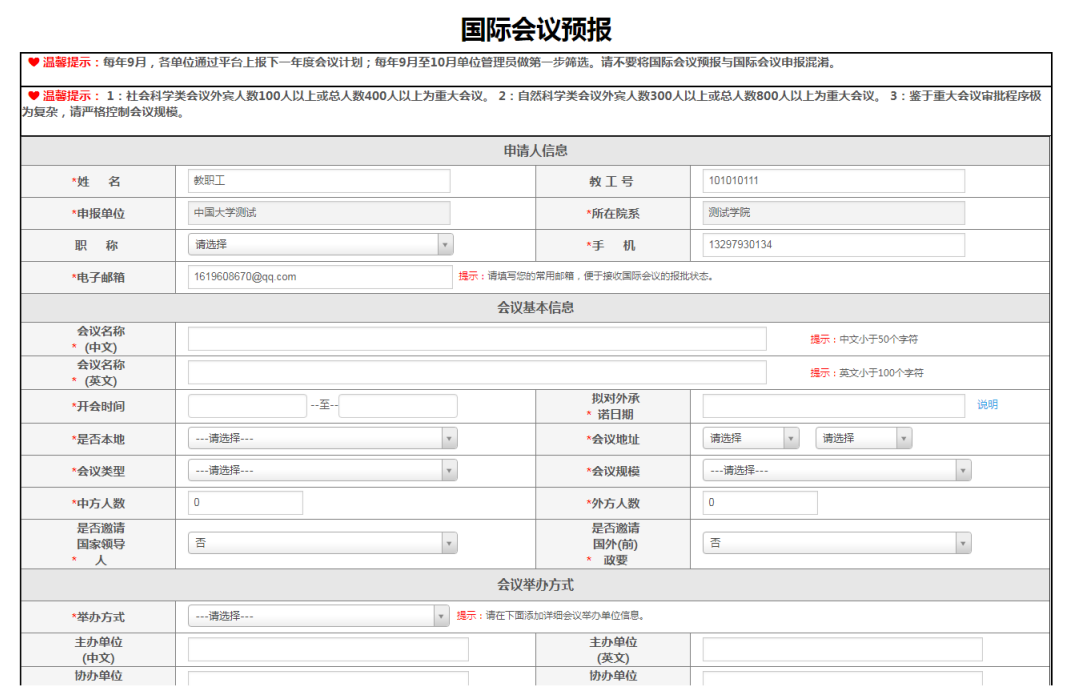

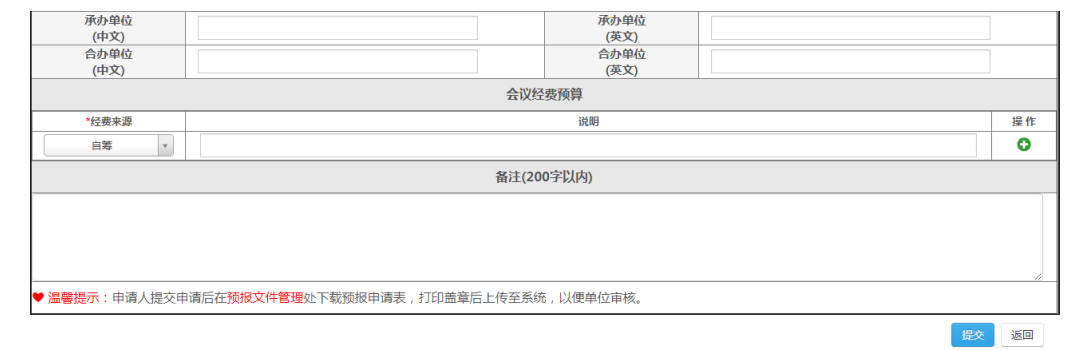

图 2.1 国际会议预报表单

### <span id="page-6-0"></span>2.2 上传会议预报表

国际会议预报申请提交后,点击预报列表操作栏的文件管理,如图 2.2.1, 进入文件列表页面如图 2.2.2,点击"下载"按钮下载国际会议预报申请表(部 分内容和格式根据实际需要修改),打印签字盖学院公章扫描后待用。

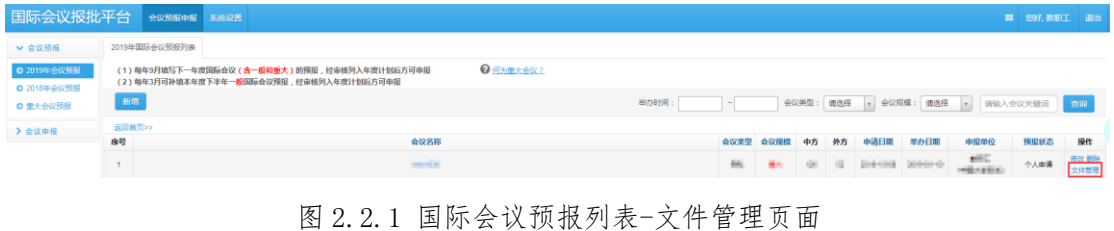

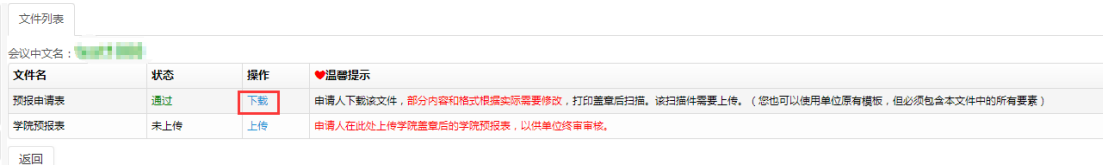

图 2.2.2 文件列表预报申请表下载页面

国际会议预报表下载、打印签字盖学院公章扫描后,需要将扫描件上传,点 击"上传"按钮上传学院预报表(国际会议预报申请表签字盖章的扫描件),如 图 2.2.3。注:在单位初审审核之前可以修改上传的扫描件。

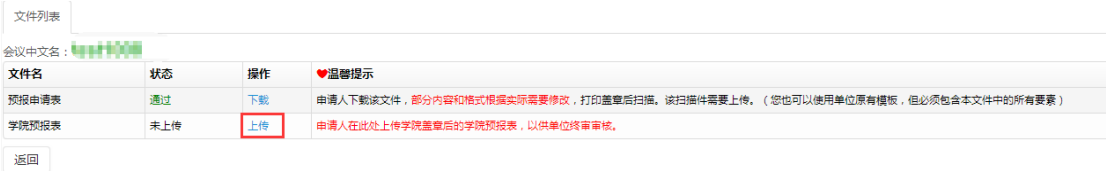

图 2.2.3 文件列表学院预报表上传页面

### <span id="page-6-1"></span>2.3 国际会议预报审核状态查看

国际会议预报审核状态有 5 种:

个人申请:个人提交了预报等待管理员审核,该阶段用户可以修改预报表单; 单位初审通过:学院审核通过,通过后,用户不能修改;

#### 第 6 页 共 8 页

单位终审通过:学校审核通过;

预报审核通过:预报审核通过,用户可以进行国际会议申报; 审核驳回:管理员驳回预报。

## <span id="page-7-0"></span>三、提交国际会议申报

国际会议预报审核通过后,用户可以进行国际会议申报。步骤是:点击会议 预报申报--》2019年会议预报--》进入预报列表点击对应会议操作栏中的"申 报"按钮,如图 3.1,即进入国际会议申报流程。按要求填写国际会议申报表单 后点击"提交"完成申报。

| 国际会议报批平台                          |                                                                                                    | 会议预报申报 系统设置   |  |  |  |  |                  |  |  |  |       |             |       |      |      |                         |                                  | ■ 您好, 教职工 退出 |                         |
|-----------------------------------|----------------------------------------------------------------------------------------------------|---------------|--|--|--|--|------------------|--|--|--|-------|-------------|-------|------|------|-------------------------|----------------------------------|--------------|-------------------------|
| ▼ 会议预报                            |                                                                                                    | 2019年国际会议预报列表 |  |  |  |  |                  |  |  |  |       |             |       |      |      |                         |                                  |              |                         |
| O 2019年会议预报<br><b>◎ 2018年会议预报</b> | $Q$ <b>ED</b> $x + 2$ $x + 2$<br>(1)每年9月填写下一年度国际会议(含一般和重大)的预报,经审核列入年度计划后方可申报<br>(2)每年3月可补填本年度下半年一般国际会议预报,经审核列入年度计划后方可申报 |               |  |  |  |  |                  |  |  |  |       |             |       |      |      |                         |                                  |              |                         |
| <b>◎ 重大会议预报</b>                   | 新增                                                                                                    |               |  |  |  |  |                  |  |  |  | 举办时间: |             |       |      |      |                         | 会议美型:请选择 - 会议规模:请选择 - 请输入会议关键词 = |              |                         |
| > 会议申报                            | 运回首页>>                                                                                                    |               |  |  |  |  |                  |  |  |  |       |             |       |      |      |                         |                                  |              |                         |
|                                   | 座号                                                                                                    | 会议名称          |  |  |  |  |                  |  |  |  |       | 会议类型 会议规模   | 中方 外方 | 中请日期 | 挙办日期 | 中报单位                    | 预报状态                             | 操作           |                         |
|                                   |                                                                                                    |               |  |  |  |  | <b>MAY AS</b>    |  |  |  |       | <b>Gray</b> |       |      |      | 2. Be 10 10 20100 20101 | <b>CEL</b><br>PROVINC            | 个人申请         | del so-<br><b>Seatt</b> |
|                                   |                                                                                                    |               |  |  |  |  | <b>EAST FOOD</b> |  |  |  |       | 59          | $-40$ |      |      | SHAN DAILY              | <b>ART</b>                       | 预报审核通过       | 中报                      |

图 3.1 国际会议预报到申报